## $N$ Notilus **FOCUS Première connexion (tableau de bord et synchronisation du profil)**

**Je me connecte à Notilus :** *https://esr-cnrs.notilus-inone.fr/* **avec mes identifiants JANUS et j'accède au tableau de bord**

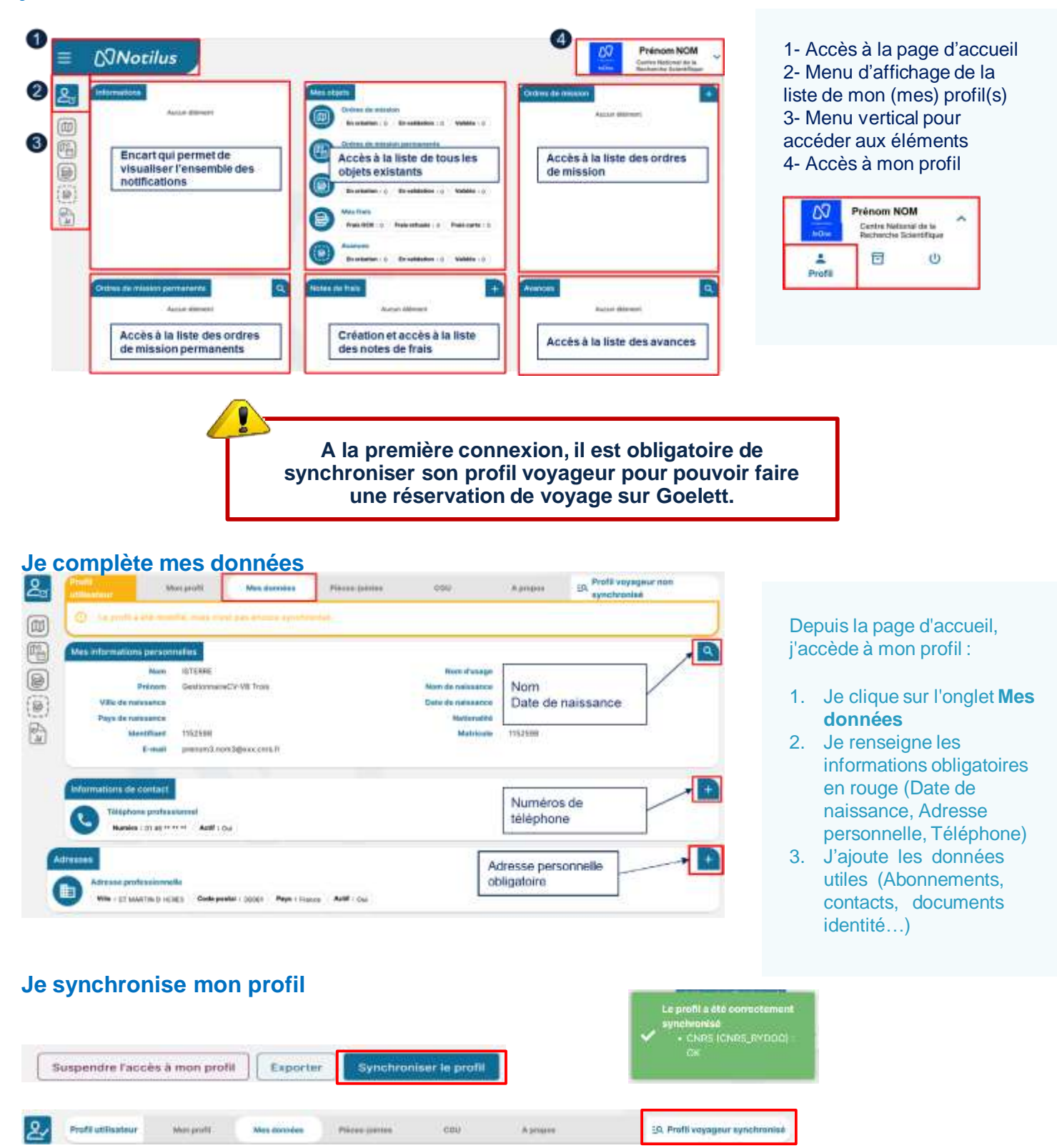

## $\mathbf{\Omega}$ Notilus **FOCUS Ajout d'un véhicule personnel**

**Si je dois utiliser mon véhicule personnel, je le déclare dans mon profil afin de pouvoir le renseigner dans mes frais prévisionnels**

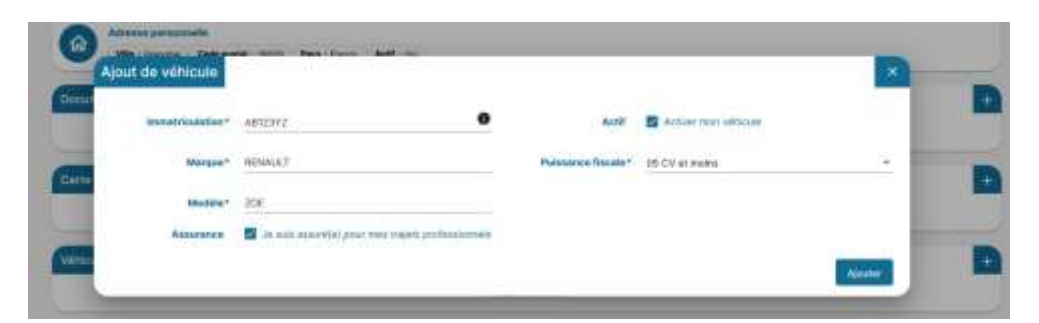

Je complète les données obligatoires : immatriculation, marque, modèle et puissance fiscale

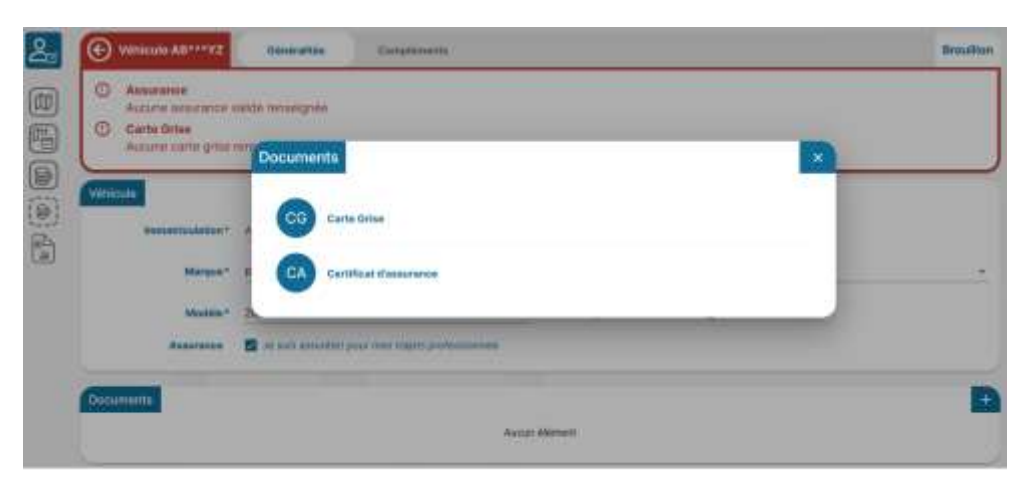

J'ajoute en pièces jointes les documents obligatoires : carte grise et certificat d'assurance

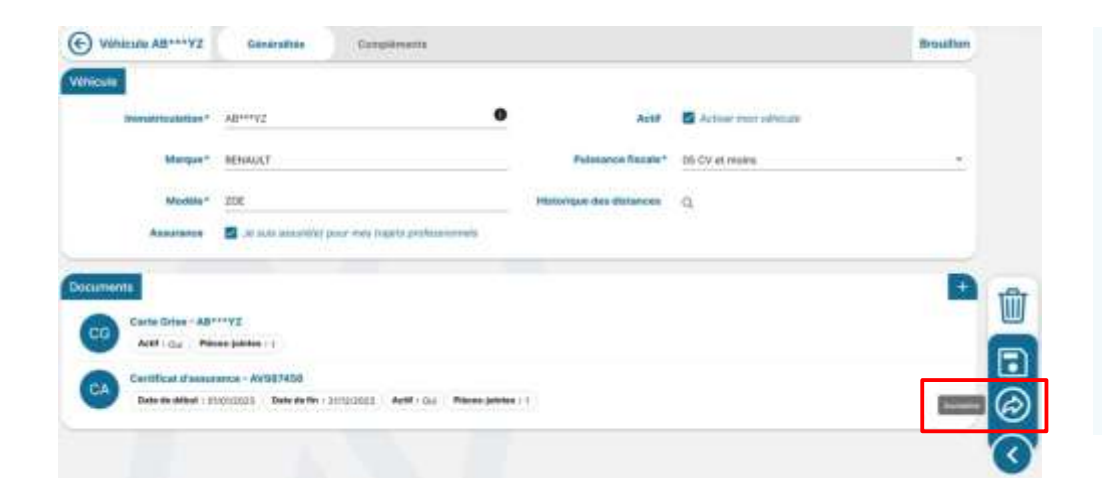

Je soumets ma déclaration de véhicule personnel pour validation par l'approbateur de véhicule de l'unité

Cette validation conditionne la possibilité d'utiliser mon véhicule personnel

## **DIDACTICIELS NOTILUS « Compléter son profil » [https://extra.core-cloud.net/projets/ESR\\_Missions/Ressources/Didacticiels%20Notilus/Completer%20son%20profil%20NOTILUS.mp4](https://extra.core-cloud.net/projets/ESR_Missions/Ressources/Didacticiels Notilus/Completer son profil NOTILUS.mp4)**